# **BROCKBOT** LET'S GET YOU SET UP

The Rockbot Media Player Installation Guide

# It's easy to get started. Simply connect your new Rockbot Media Player to:

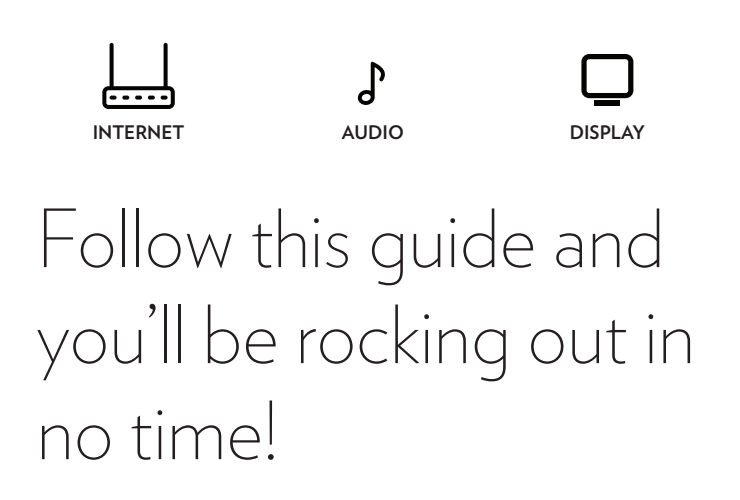

If at anytime during the installation you need extra assistance, contact our support team at **support@rockbot.com**, **415-813-6020 ext 1** or visit our online help center at **support.rockbot.com**.

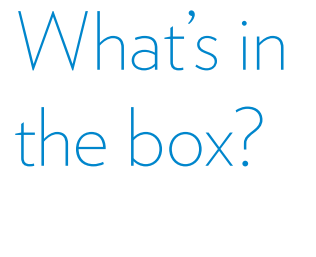

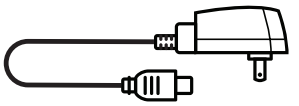

Two-Piece Power Adapter

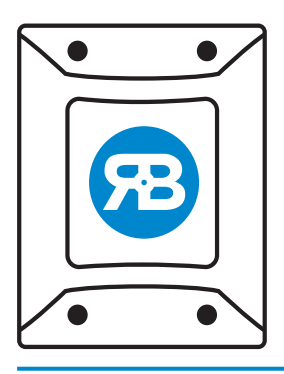

Rockbot Media Player

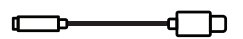

USB-C to 3.5mm Adapter

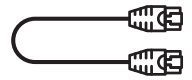

Ethernet Cable

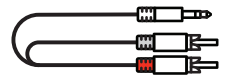

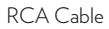

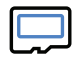

MicroSD Card (Already inserted)

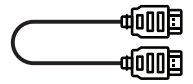

HDMI Cable

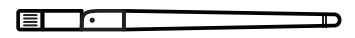

WiFi Antenna (WiFi players only)

### Install your player

#### **INSTALLING A WIFI PLAYER?** CHECK MICROSD

Visit setup.rockbot.com for instructions to install your wifi player and connect it to your network.

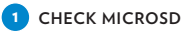

Before installing the Rockbot Media Player, ensure the MicroSD card is completely inserted.

#### **KNOW YOUR PORTS**

Be careful when connecting adapters and ensure that they are inserted into the right port to prevent damaging of player and cables.

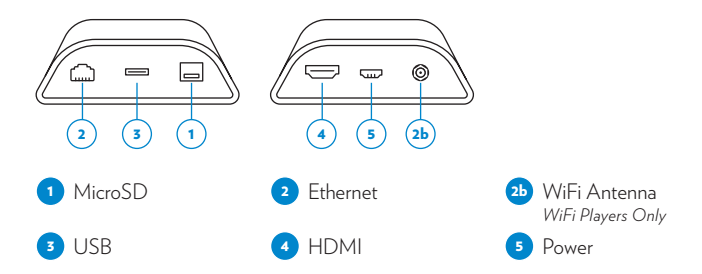

*Note: Some models will have ports located in different locations then those illustrated above.*

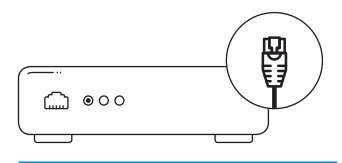

#### **PLUG IN INTERNET** 2

Connect an Ethernet Cable from the Rockbot Media Player to an open port on your router/modem.

### **FOR WIFI PLAYERS** 2b

To install a WiFi player, visit setup.rockbot.com.

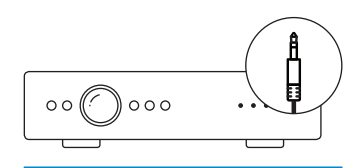

#### **PLUG IN AUDIO** 3

Use the USB-C to 3.5mm adapter to plug the RCA cables from your amplifier/receiver into the USB port on the Rockbot Media Player.

*Note: Some models have a 3.5mm port and do not require the adapter.*

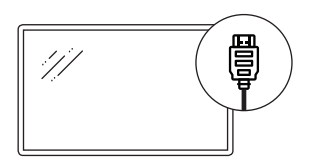

#### **4 OPTIONAL PLUG IN DISPLAY**

If you are not using a display, skip this step. Connect the HDMI cable from the Rockbot Media Player to your video display.

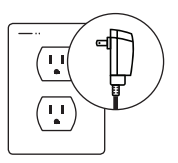

#### **B** PLUG IN POWER

Insert the power cord into the Rockbot Media Player and the other end to a power source. Within 10 min, music and display should start streaming. Important: plug in power last.

## Something wrong? Here are some tips.

#### If no audio plays after 10 min try the following:

- Power cycle the Rockbot Media Player by unplugging the power adapter, wait until all lights are off and then plug the adapter back in. All connections on the device should be seated.
- Connect a standard set of headphones/earbuds into the audio adapter in your Rockbot Media Player.
- If you hear audio, reconnect the audio cable into the Rockbot Media Player. Verify that the amplifier/ receiver is connected to the proper source and the volume on the amplifier is turned up.
- If you don't hear audio, ensure there is a red power light on the Rockbot Media Player. Check to make sure the microSD card is firmly seated in the device. Confirm that the Rockbot Player has access to the necessary Rockbot servers, email support@rockbot.com to request network requirements.

#### If you hear error messages:

• If you hear error messages through your speakers or if your Rockbot Media Player is not playing music, there may be a firewall or network issue, contact support team at **support@rockbot.com** for network requirements.

#### If you're not getting any display try the following:

- Make sure HDMI cable is firmly attached to player and display.
- Make sure video display is set to the proper HDMI input source.
- Power cycle the Rockbot Media Player and then the display to re-establish input detection.

#### WiFi player installation

• To install a WiFi player, visit setup.rockbot.com

### Need further assistance?

Contact our support team at **support@rockbot.com**, **415-813-6020 ext 1** or visit our online help center at **support.rockbot.com**.

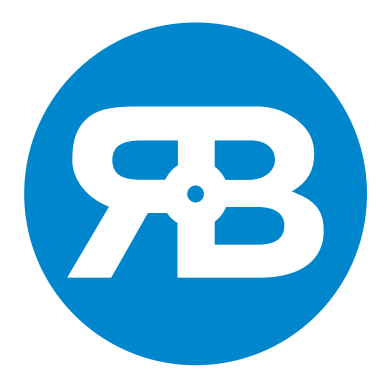